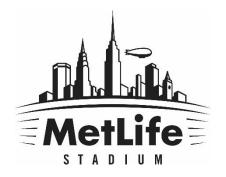

# PRINTING YOUR PARKING PASSES

### Select "Tickets" on the top menu

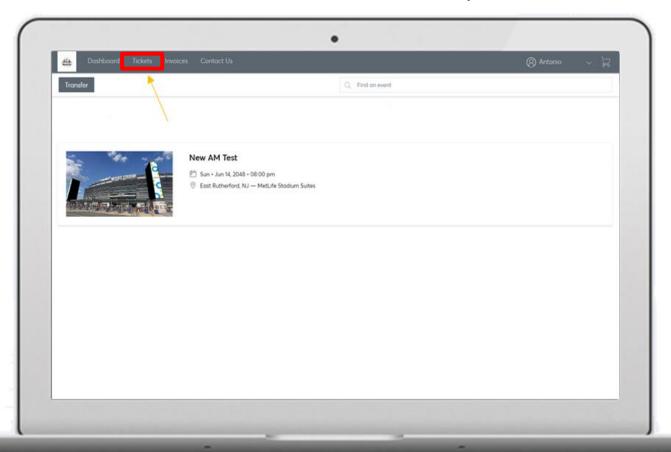

### Select the appropriate event

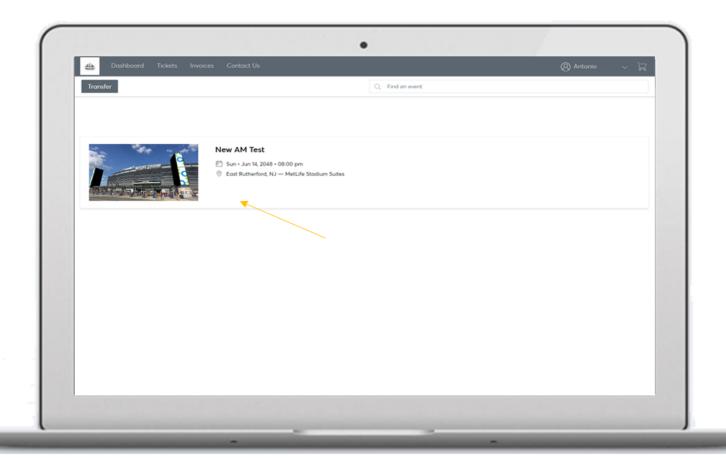

#### **Click Print**

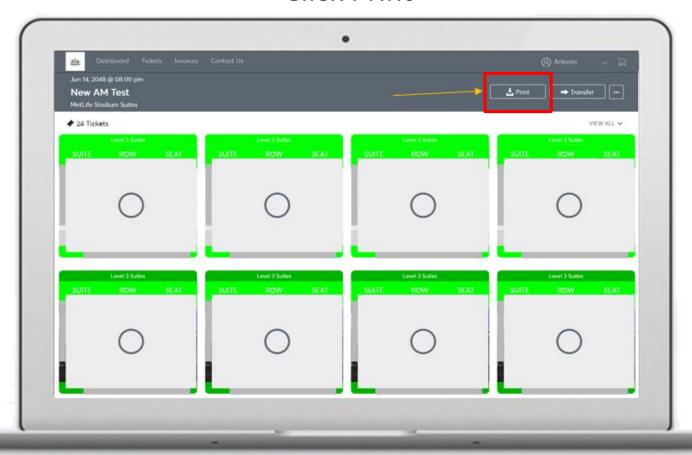

Select the specific passes you want printed and then click "Continue"

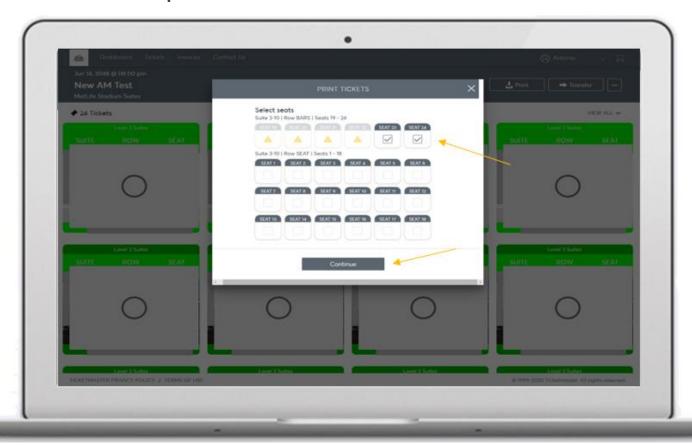

Choose "Print"

PDF must be printed out. *This will void any pass.* 

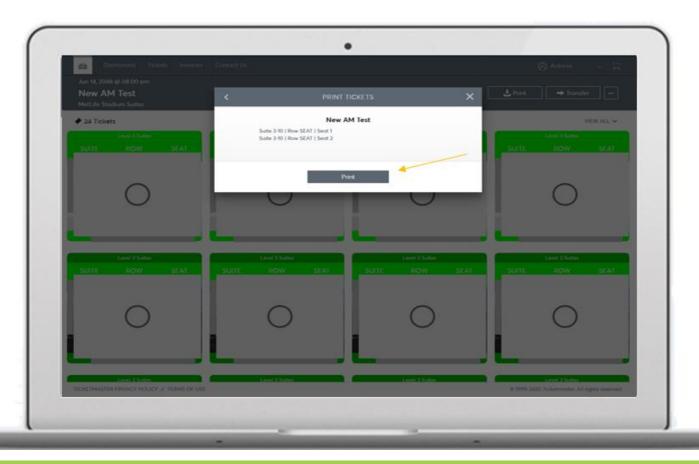